# UCS C系列機架式伺服器VIC連線選項

# 目錄

簡介 必要條件 需求 採用元件 Cisco VIC交換基礎知識 VMware ESX 獨立於上游交換機的分組 一個上行鏈路 到不同交換機的兩個上行鏈路 使用VMware分散式虛擬交換機連線到不同交換機的兩個上行鏈路 上游交換機相關分組 連線到同一交換機的兩個上行鏈路 到不同交換機的兩個上行鏈路 使用多個VMware標準交換機連線到同一交換機的兩個上行鏈路 Microsoft Windows Server 2008版 無NIC組合 Active-Backup和Active-Backup with Failback 主動 — 主動傳輸負載平衡  $\pm$ 動 — 主動, 帶LACP Microsoft Windows Server 2012版 無NIC組合 獨立於上游交換機的分組 Active-Backup Active-Active 上游交換機相關分組 靜態分組 動態組合 Hyper-V 故障方案 在同一伺服器上的兩個虛擬機器之間切換 伺服器端的兩個LACP團隊 已知警告 相關資訊

簡介

本文檔介紹在思科統一計算系統(UCS)C系列機架式伺服器上使用思科虛擬介面卡(VIC)介面卡時 ,VMware ESX和Microsoft Windows Server Version 2008或2012可用的連線選項。

附註:本檔案內容廣泛但並非詳盡無遺。某些拓撲具有相同的配置。例如,中繼到同一台交換 機和兩台不同的交換機具有相同的配置。同樣,同一台交換機和兩台不同交換器的靜態或動態 連線埠通道具有相同的組態。本檔案在每個部分下僅介紹其中一種類似拓撲的組態。

## 必要條件

#### 需求

思科建議您瞭解以下主題:

- Cisco UCS C系列機架式伺服器
- 思科整合式管理控制器(CIMC)組態
- Cisco VIC
- VMware ESX版本4.1及更高版本
- Microsoft Windows Server 2008 R2版
- Microsoft Windows Server 2012版
- Hyper-V版本3.0

### 採用元件

本文中的資訊係根據以下軟體和硬體版本:

- 採用VIC 1225的Cisco UCS C220 M3伺服器
- CIMC版本 $1.5(4)$
- VIC韌體版本2.2(1b)
- 運行軟體版本6.0(2)N1(2)的Cisco Nexus 5548UP系列交換機
- VMware ESXi版本5.1,更新1
- Microsoft Windows Server 2008 R2 SP1版
- Microsoft Windows Server 2012版

本文中的資訊是根據特定實驗室環境內的裝置所建立。文中使用到的所有裝置皆從已清除(預設 )的組態來啟動。如果您的網路正在作用,請確保您已瞭解任何指令可能造成的影響。

# Cisco VIC交換基礎知識

本節提供有關VIC交換的一般資訊。

VIC卡只有兩個外部埠。安裝在伺服器上且用於連線到上游交換器的作業系統(OS)看不到這些設定 。VIC始終使用802.1p報頭標籤資料包。雖然上游交換機埠可以是接入埠,但當收到沒有VLAN標籤 的802.1p資料包時,不同交換機平台的行為會有所不同。因此,思科建議您將上游交換機埠配置為 中繼埠。

建立的虛擬網路介面卡(vNIC)會顯示在伺服器上安裝的OS中,該作業系統可以配置為訪問埠或中繼

埠。當接入埠將資料包傳送到作業系統時,它會刪除VLAN標籤。中繼埠將資料包傳送到帶有 VLAN標籤的作業系統,因此伺服器上的作業系統必須具有中繼驅動程式才能理解該資料包。中繼 埠僅刪除預設VLAN的VLAN標籤。

附註:VIC上不執行本地交換,因此資料包必須傳送到上游交換機才能做出交換決策。

## VMware ESX

本節介紹可用於VMware ESX的連線選項。

附註:對於本節中的所有示例,vmk0位於VLAN 10中,虛擬機器(VM)位於VLAN 11中。此外 ,介面卡從作業系統傳送並接收VLAN 10作為未標籤和VLAN 11標**籤**。

### 獨立於上游交換機的分組

這些示例顯示了上游交換機獨立組可用的連線選項。

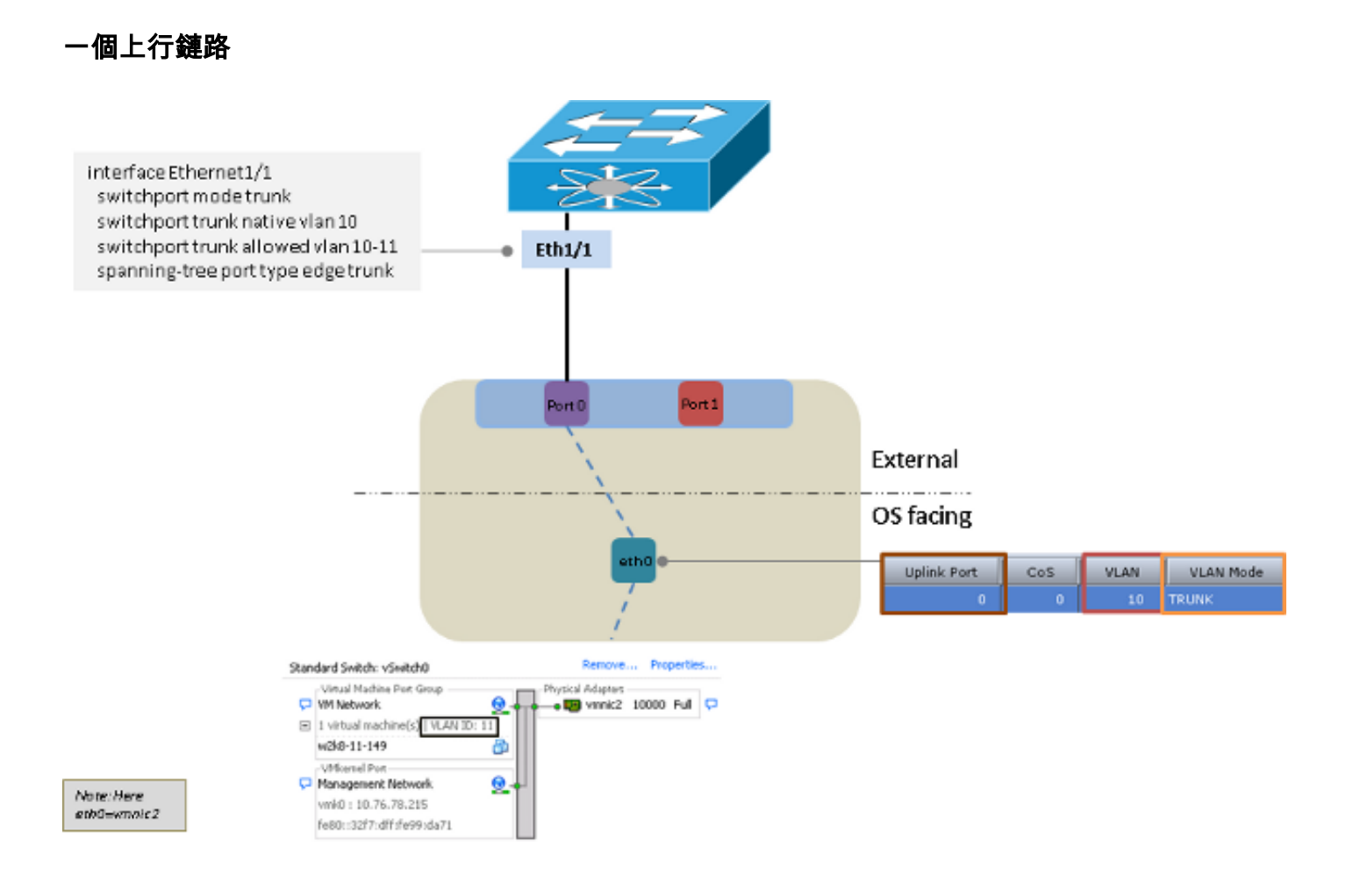

到不同交換機的兩個上行鏈路

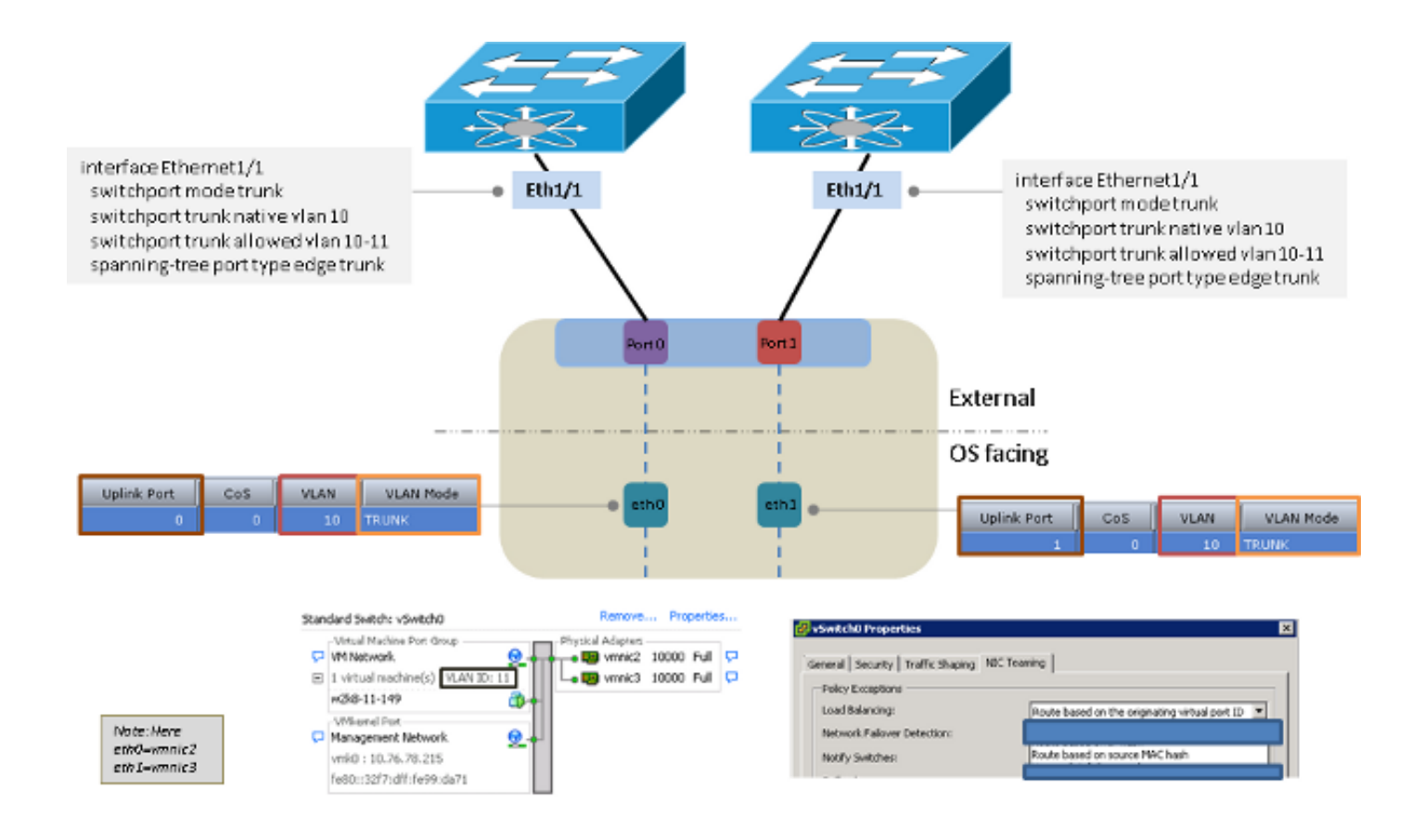

#### 使用VMware分散式虛擬交換機連線到不同交換機的兩個上行鏈路

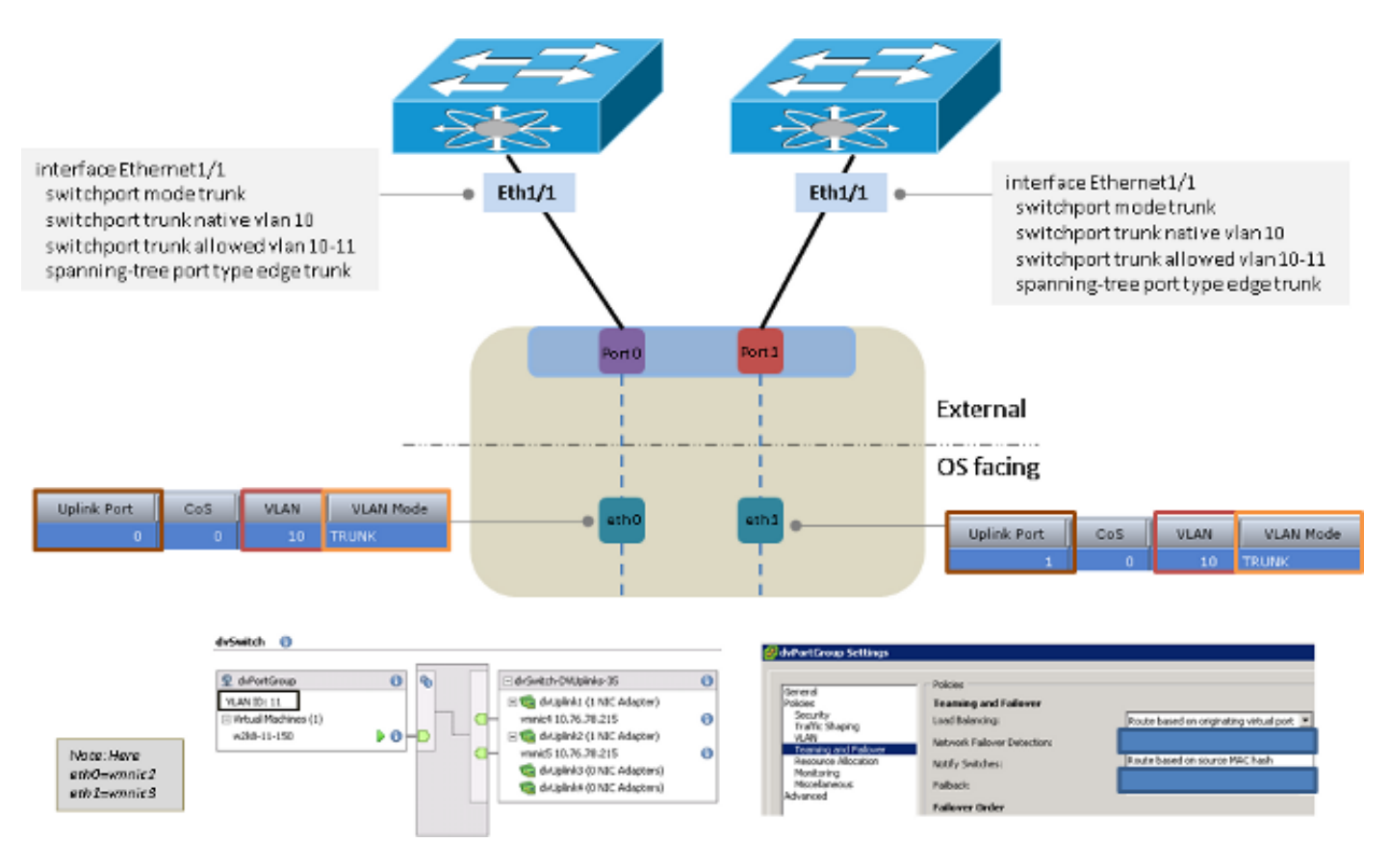

## 上游交換機相關分組

這些示例顯示了上游交換機相關組可用的連線選項。

### 連線到同一交換機的兩個上行鏈路

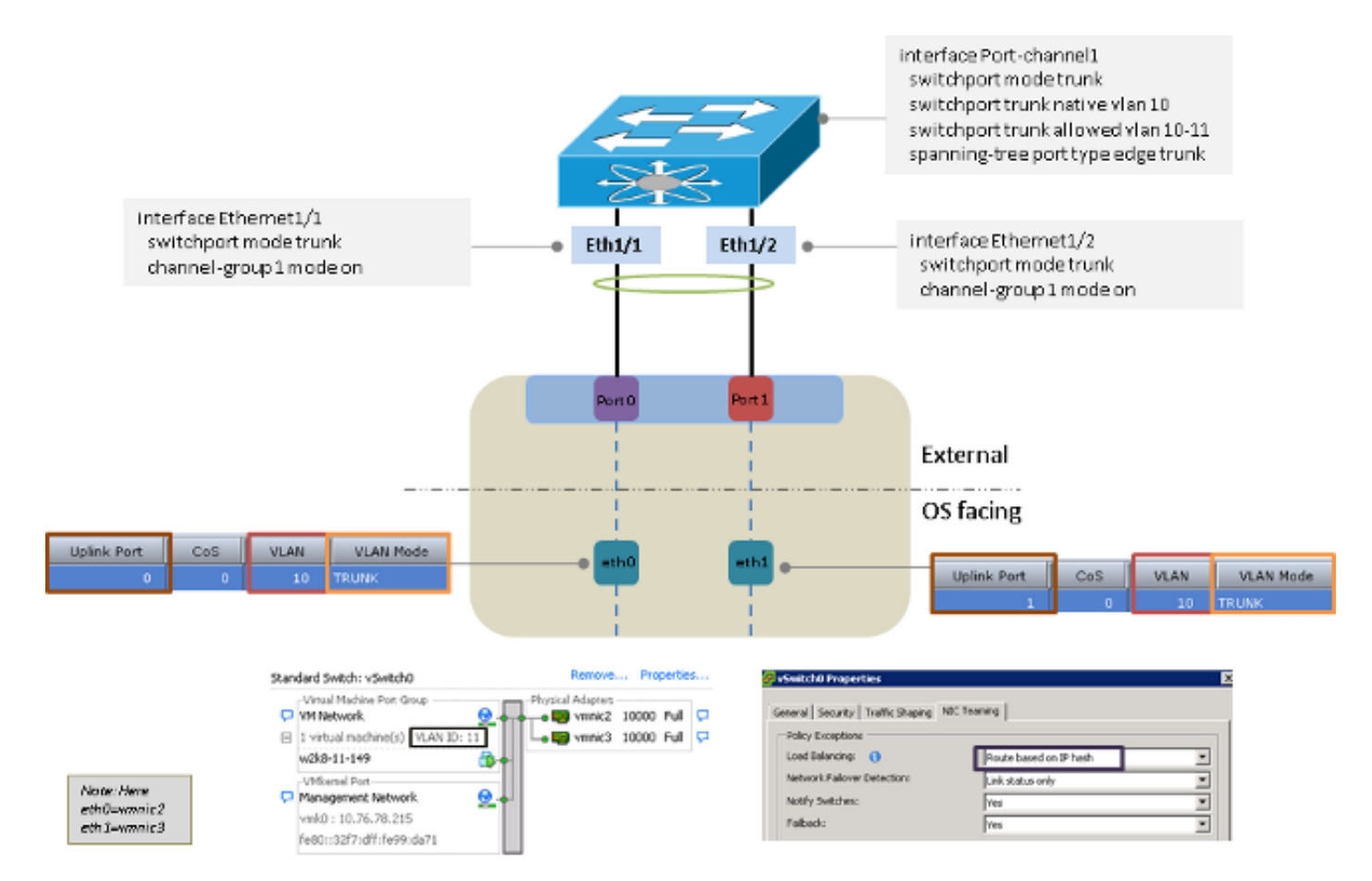

到不同交換機的兩個上行鏈路

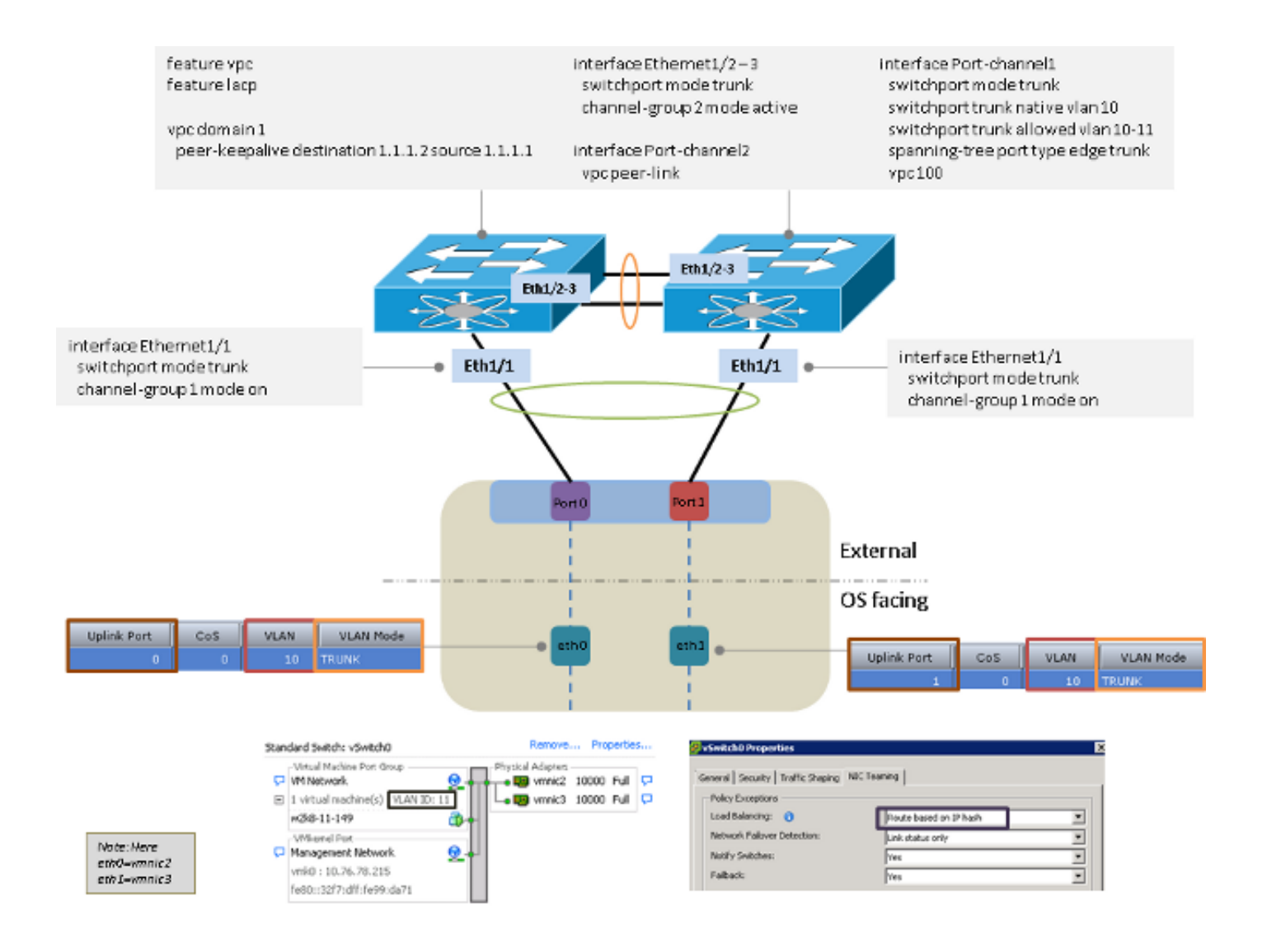

### 使用多個VMware標準交換機連線到同一交換機的兩個上行鏈路

附註:VMware標準交換機應使用相同的負載平衡模式。

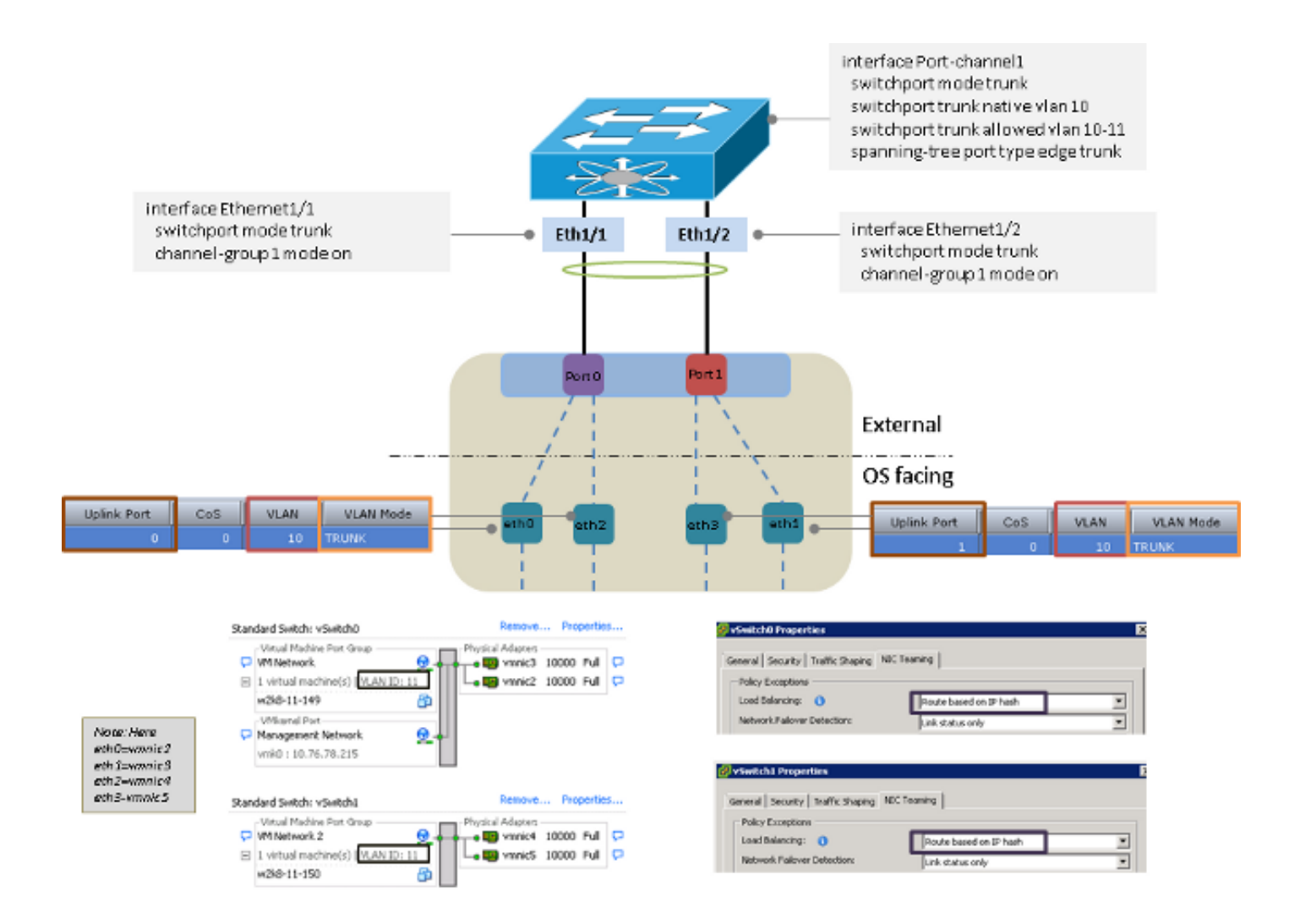

# Microsoft Windows Server 2008版

本節介紹Microsoft Windows Server 2008版可用的連線選項。

附註:在本節的所有範例中,eth0和eth3位於VLAN 10中,eth1和eth2位於VLAN 11中,介面 卡從作業系統中傳送並接收VLAN 10和VLAN 11作為未標籤的VLAN 11。

無NIC組合

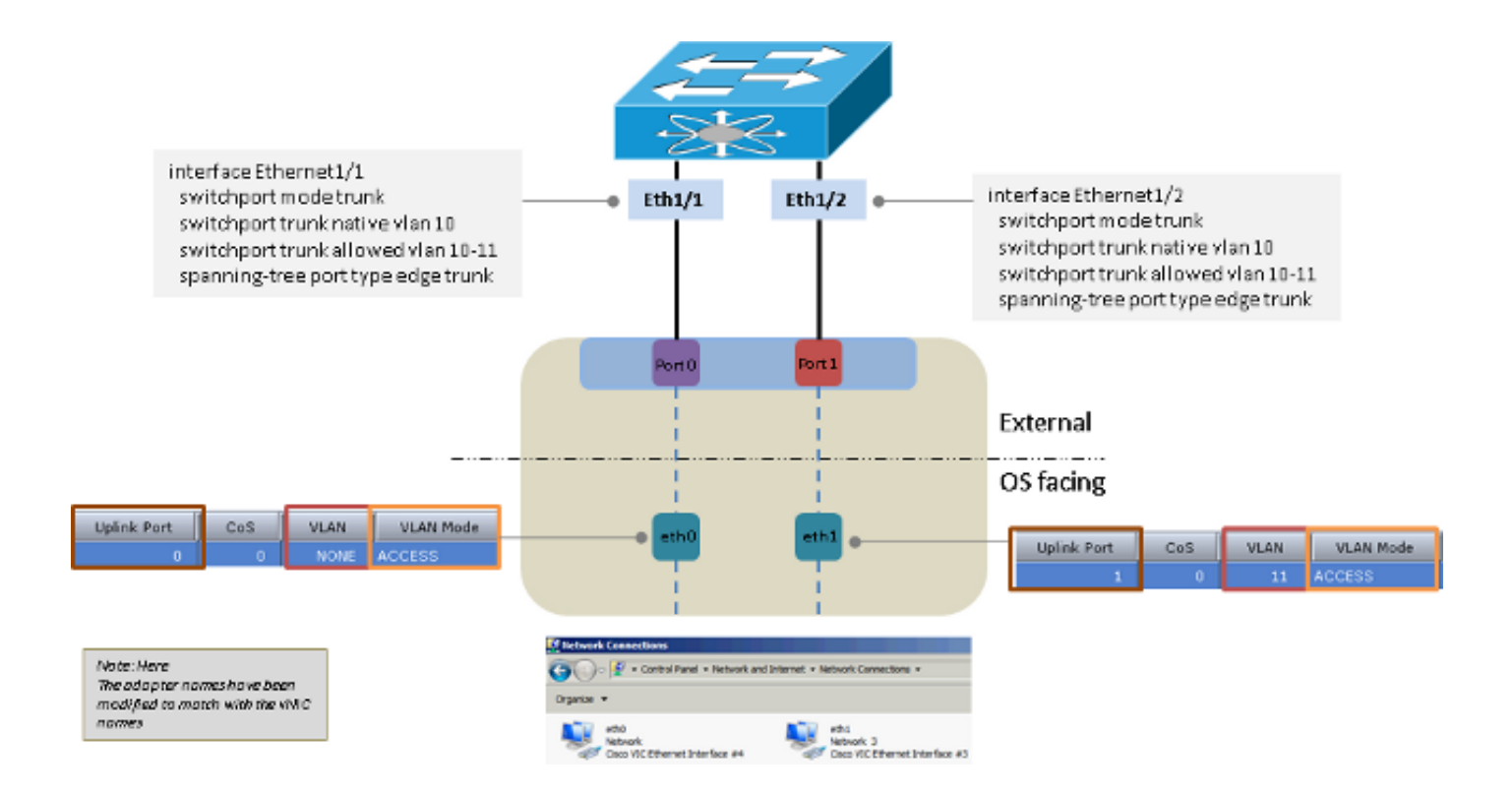

## Active-Backup和Active-Backup with Failback

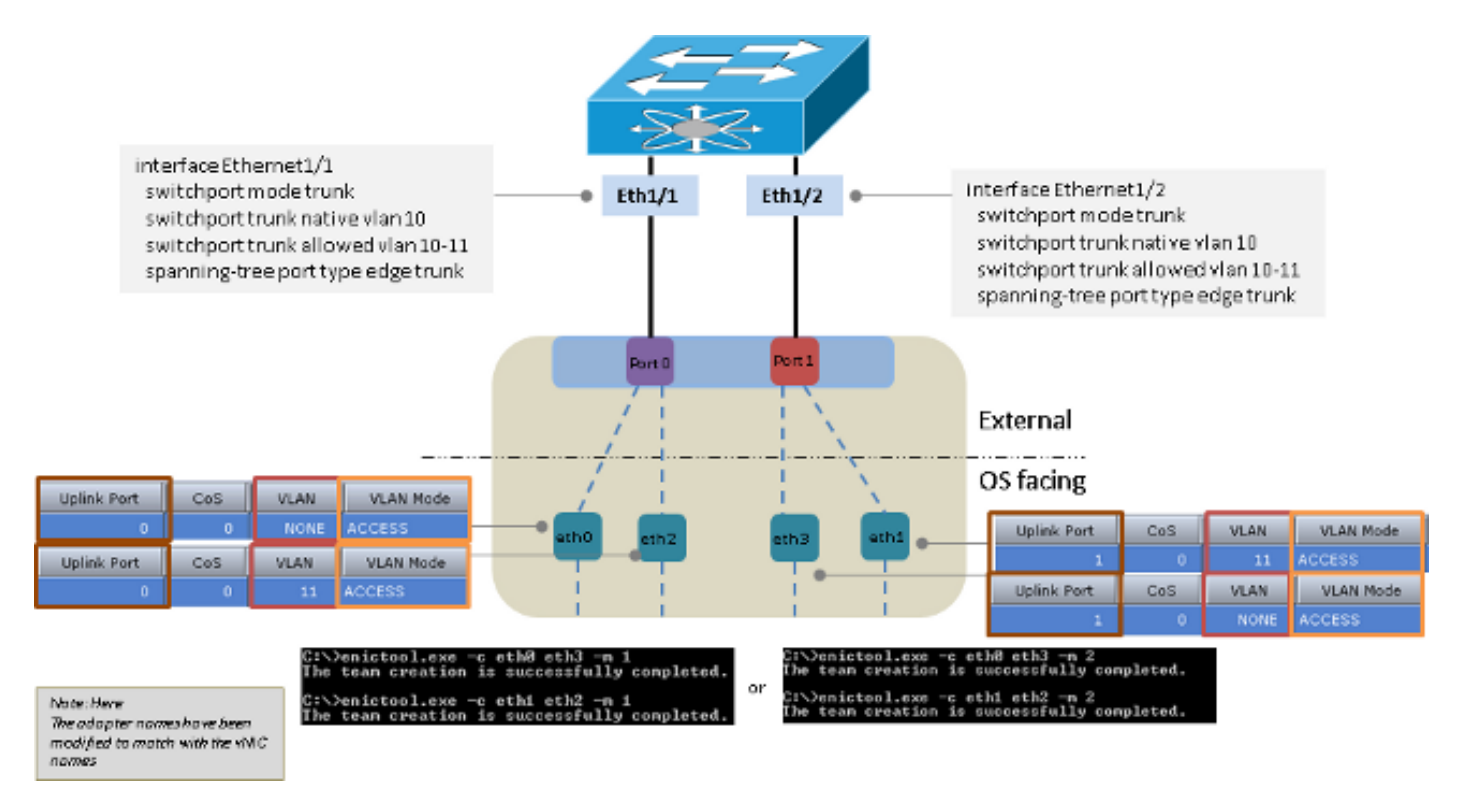

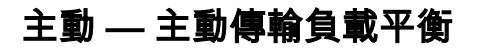

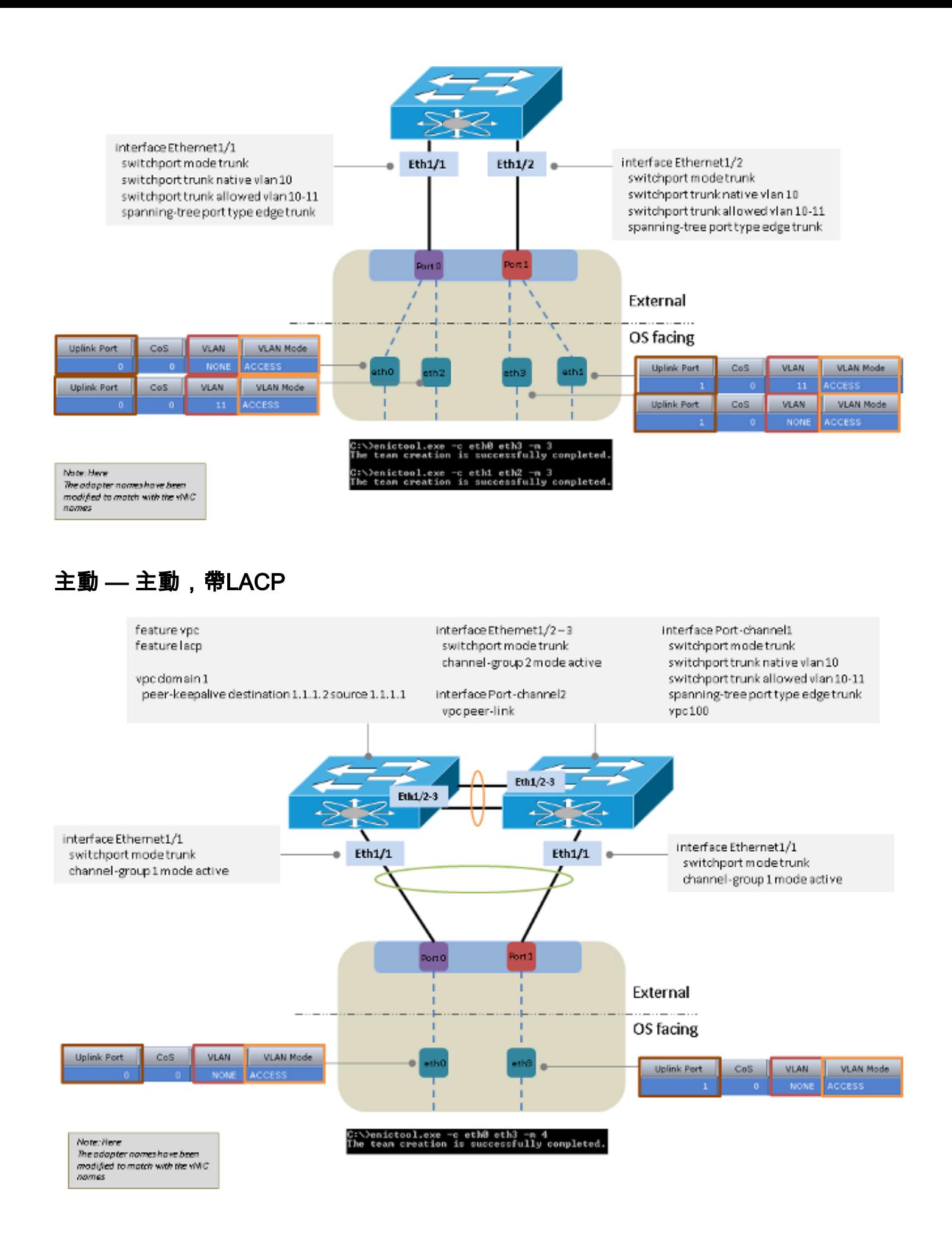

# Microsoft Windows Server 2012版

附註:在本節的所有範例中(除非另有說明),eth0和eth3位於VLAN 10中,eth1和eth2位於 VLAN 11中,介面卡從作業系統傳送並接收VLAN 10和VLAN 11作為未標籤的VLAN 11。

## 無NIC組合

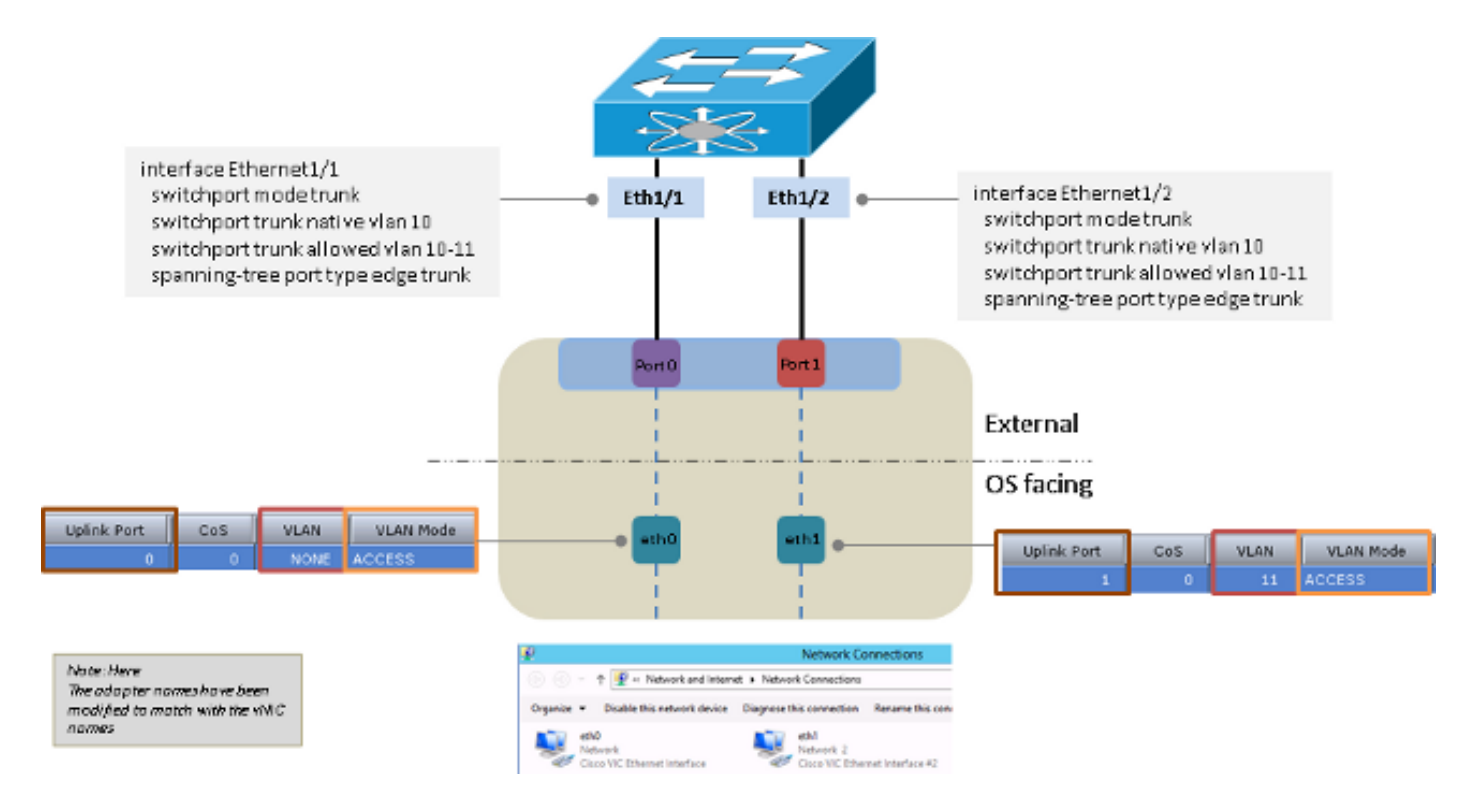

## 獨立於上游交換機的分組

對於與交換機無關的上游分組,您可以使用active-backup或active-active。

#### Active-Backup

負載均衡方法可以是Hyper-V Port或Address Hash。

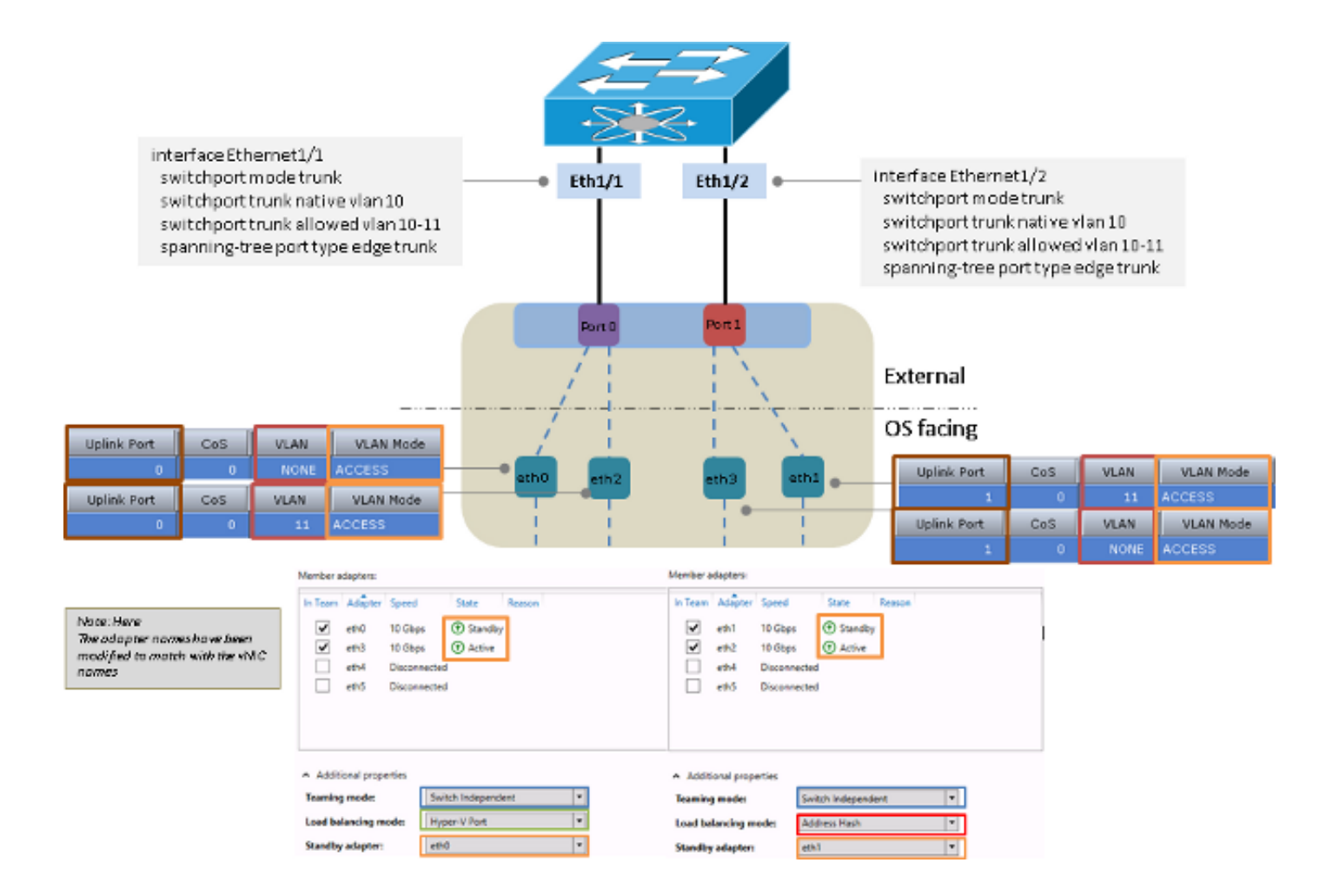

#### Active-Active

負載均衡方法可以是Hyper-V Port或Address Hash。Hyper-V埠方法是首選方法,因為它可以在可 用介面之間平衡負載。地址雜湊方法通常只選擇一個介面,以便從伺服器傳輸資料包。

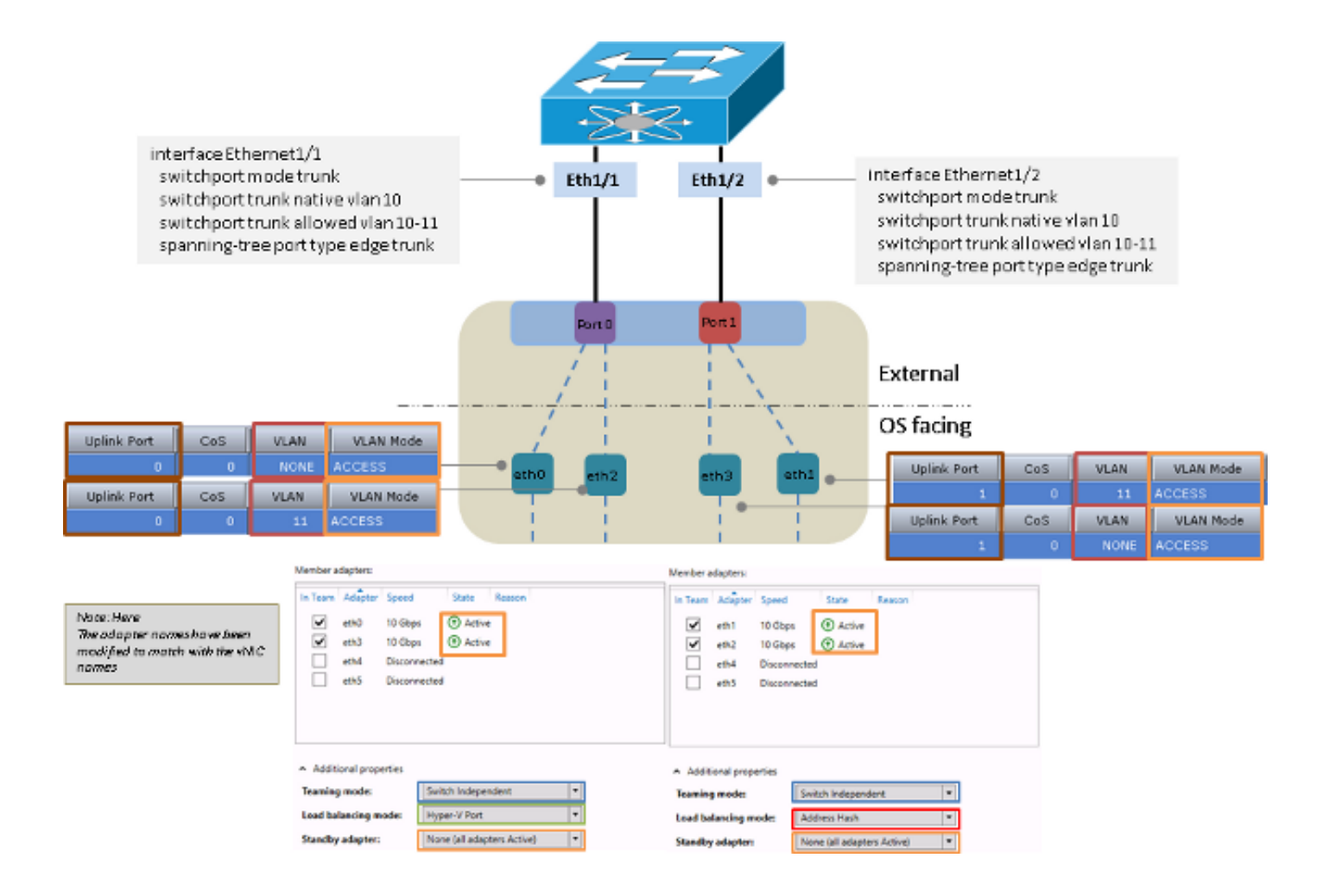

## 上游交換機相關分組

您可以將靜態或動態組合用於上游與交換機無關的組合。

### 靜態分組

負載均衡方法可以是Hyper-V Port或Address Hash。

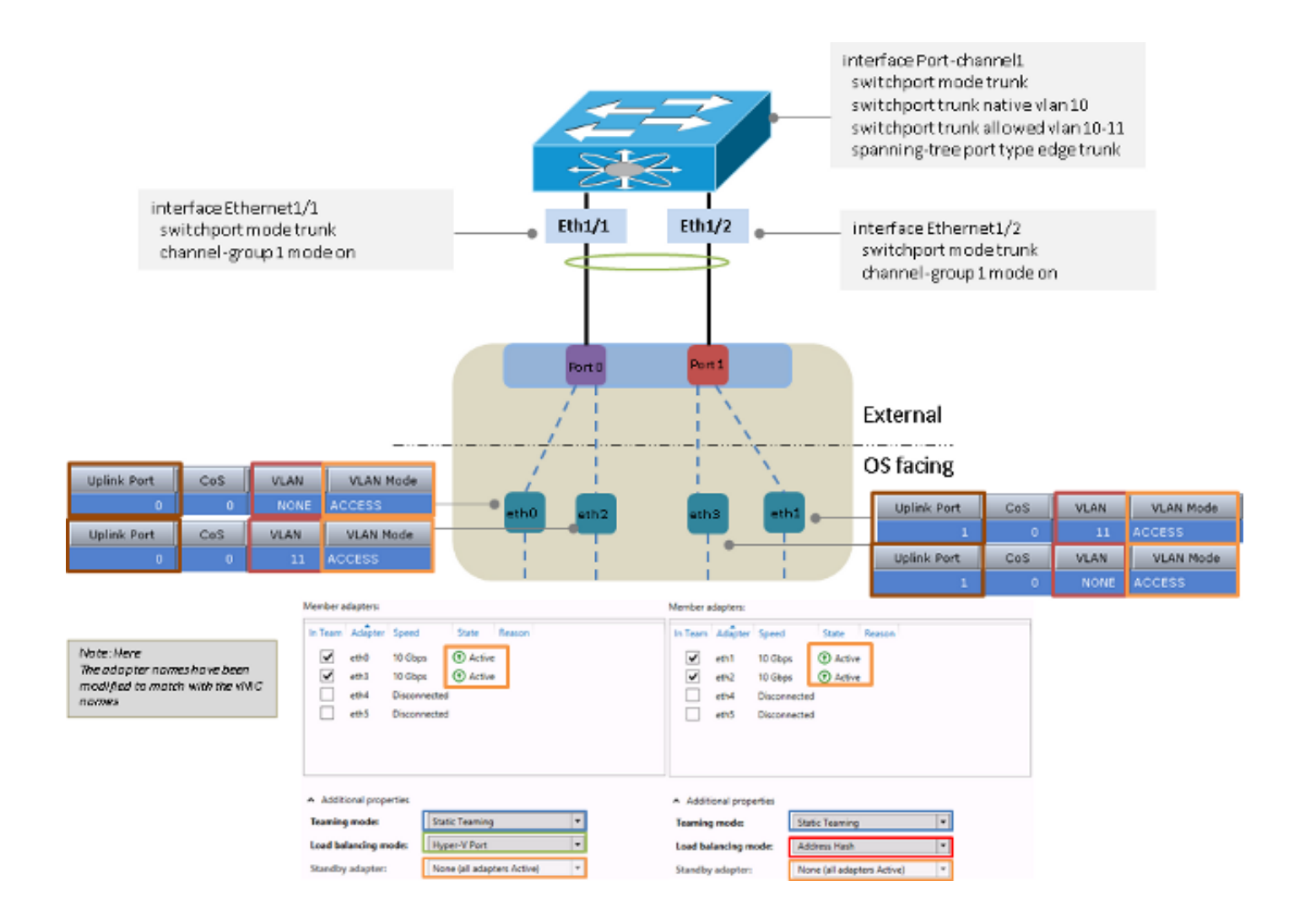

### 動態組合

對於動態分組或鏈路聚合控制協定(LACP),負載均衡方法可以是Hyper-V埠或地址雜湊。

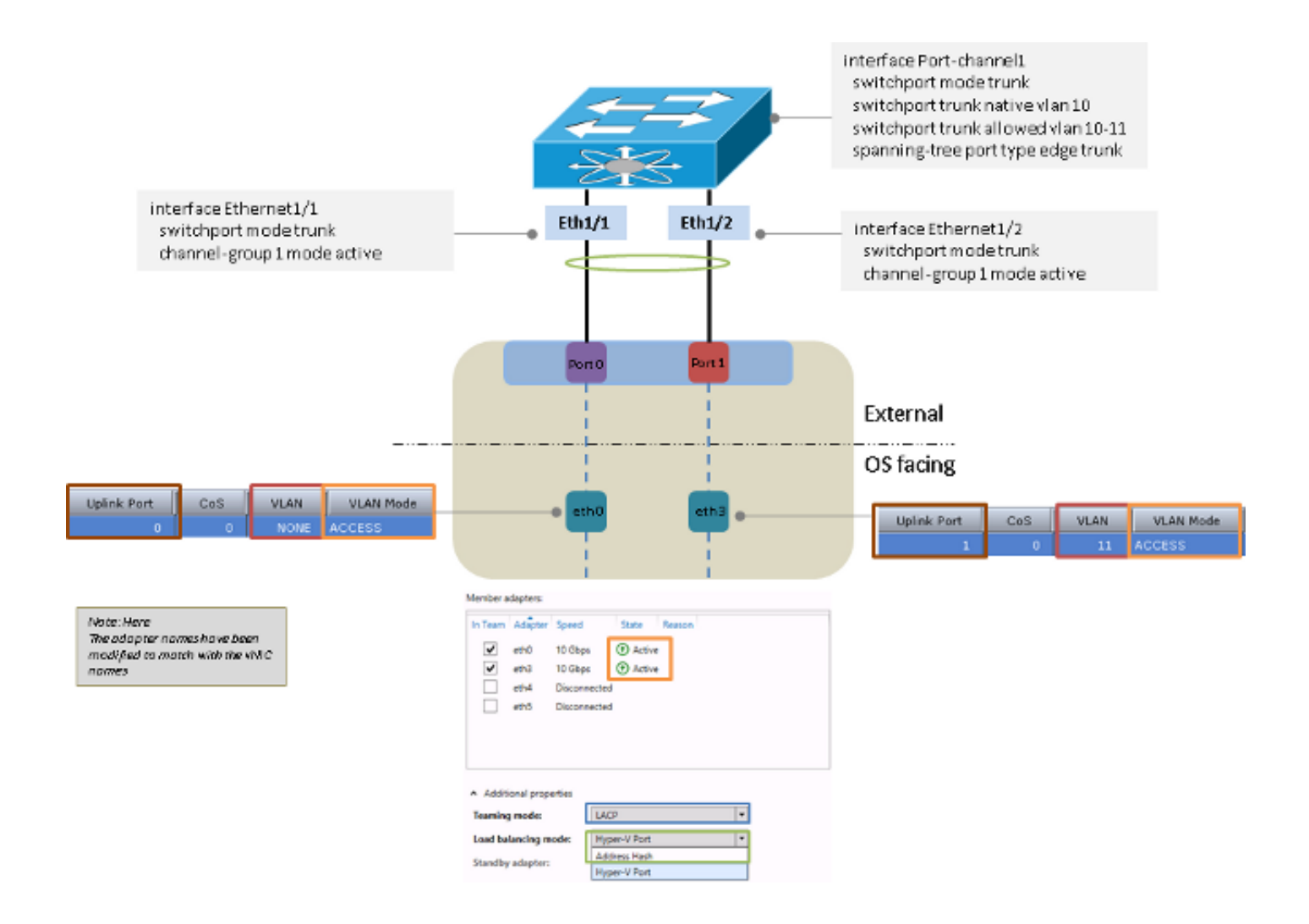

### Hyper-V

使用Hyper-V時,可以在Hyper-V虛擬交換機內部使用組網絡卡。您可以使用前面介紹的任何分組方 法。

附註:在本例中,使用了靜態分組方法,VM位於VLAN 11中,伺服器管理介面位於VLAN 10中。此外,介面卡從作業系統傳送並接收VLAN 10(未標籤)和VLAN 11(已標籤)。

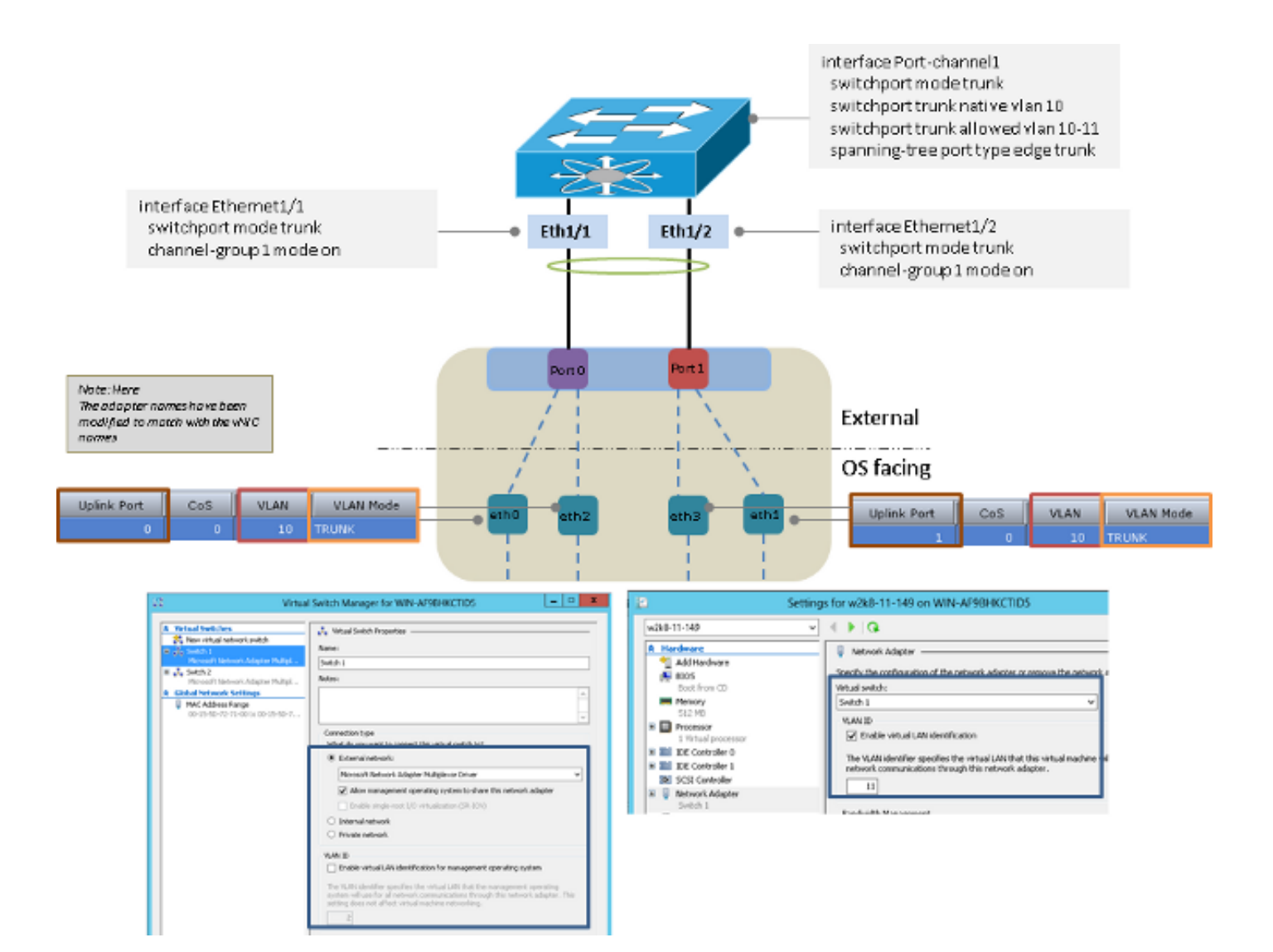

# 故障方案

本節介紹當在同一台伺服器上的兩個VM之間執行交換時,以及當兩個LACP組位於伺服器端時,您 可能會遇到的故障情況。

### 在同一伺服器上的兩個虛擬機器之間切換

如果來源和目的地位於同一主機上,且封包必須由上游交換器交換,則從交換器的角度來看,如果 來源和目的地連線到同一介面,就會發生故障。

附註:在本範例中,伺服器是透過Port-channel 1連線到交換器。w2k8-11-149和w2k8-11- 150是從Port-channel 1得知的,因此交換器無法在兩個VM之間交換封包,因為來源和目的地 位於同一個介面上。

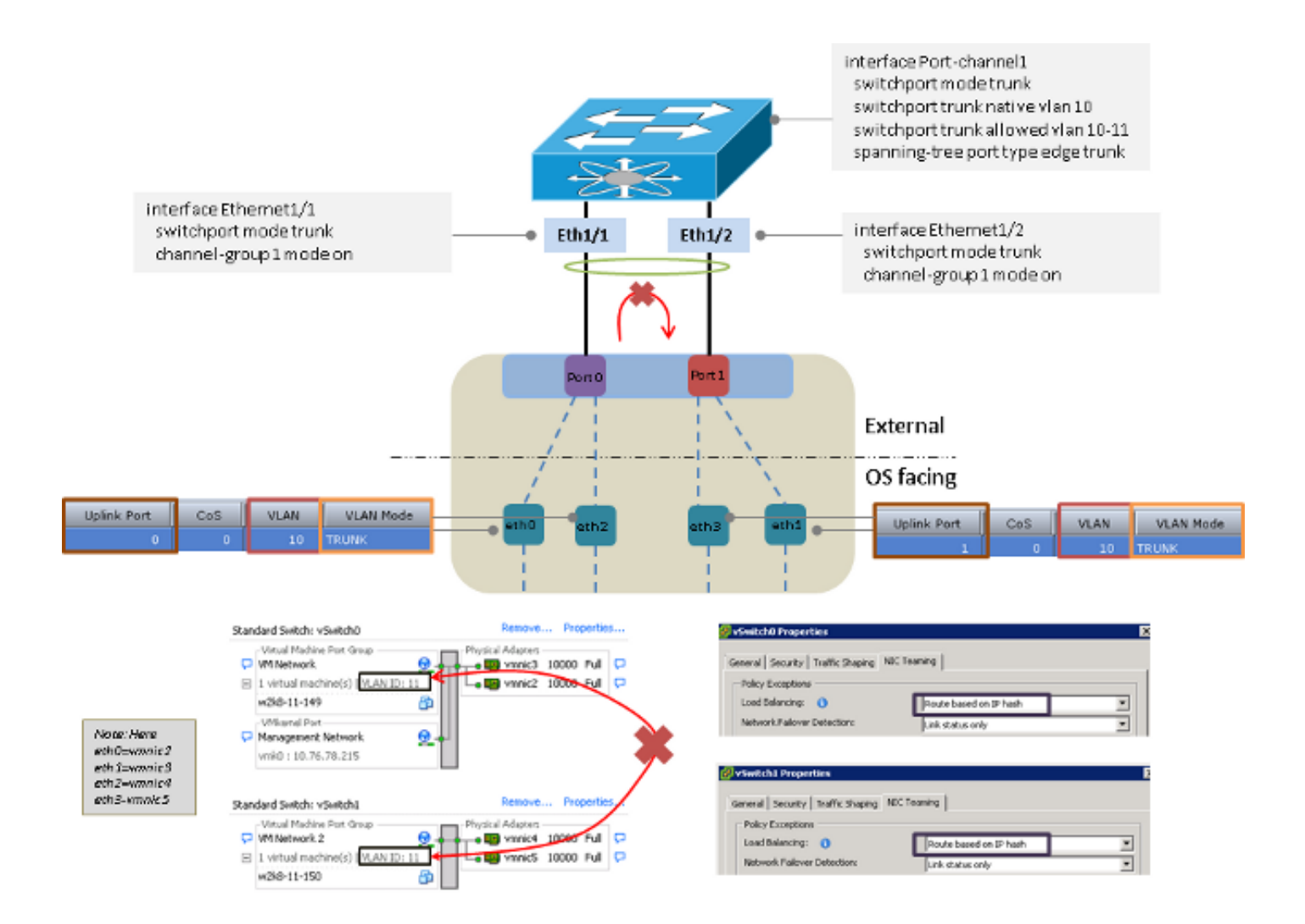

## 伺服器端的兩個LACP團隊

從伺服器到上游交換機只能有一個LACP組。如果伺服器上有多個組,則會導致LACP在上游交換機 上擺動。

附註:在這種情況下,Microsoft Windows Server 2008版組合驅動程式不會產生配置錯誤 ,但2012版會產生配置錯誤。

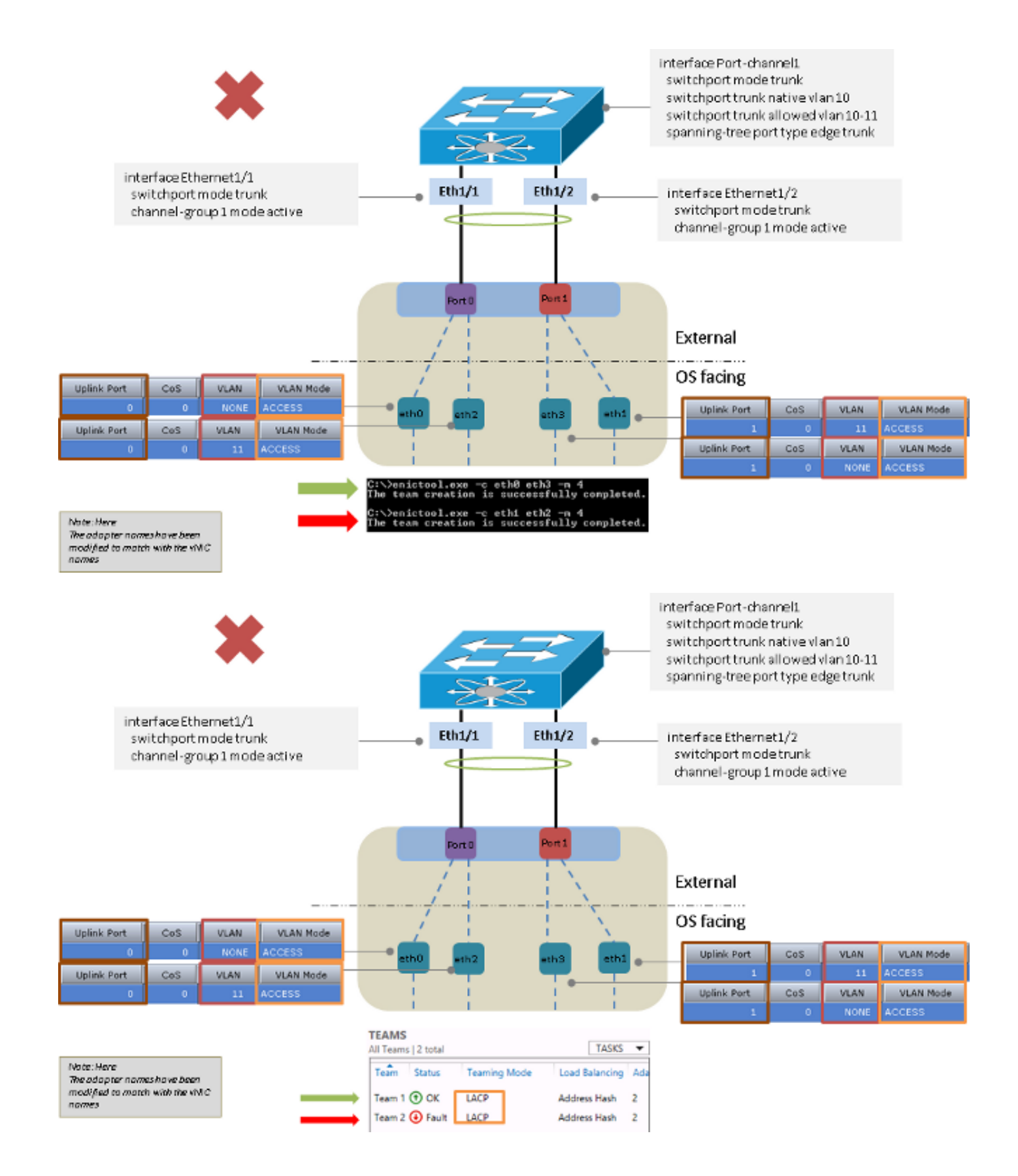

已知警告

以下是有關本檔案中的資訊的已知警告:

- 思科漏洞ID [CSCuf65032](https://tools.cisco.com/bugsearch/bug/CSCuf65032) NIC團隊 P81E/VIC 1225 僅接受單個DCE埠上的流量
- 思科漏洞ID [CSCuh63745](https://tools.cisco.com/bugsearch/bug/CSCuh63745) 使用Win組合驅動程式支援LACP和主用 主用模式

# 相關資訊

- 思科整合式管理控制器 組態設定指南
- [Cisco UCS C系列伺服器整合管理控制器GUI配置指南1.5版 管理網路介面卡](/content/sw/gui/config/guide/1.5/b_Cisco_UCS_C-series_GUI_Configuration_Guide.151_chapter_01001.html)
- **[思科整合運算系統配接器](/content/en/us/products/interfaces-modules/unified-computing-system-adapters/index.html)**
- [Cisco Nexus 5500系列NX-OS介面配置指南7.x版](/content/en/us/td/docs/switches/datacenter/nexus5500/sw/interfaces/7x/b_5500_Interfaces_Config_Guide_Release_7x.html)
- [適用於Windows的Cisco UCS虛擬介面卡驅動程式安裝指南](/content/en/us/td/docs/unified_computing/ucs/sw/vic_drivers/install/Windows/b_Cisco_VIC_Drivers_for_Windows_Installation_Guide.html)
- [使用NIC的VLAN技巧 在Windows Server 2012中分組和Hyper-V](http://blogs.technet.com/b/keithmayer/archive/2012/11/20/vlan-tricks-with-nic-teaming-in-windows-server-2012.aspx)
- [技術支援與文件 Cisco Systems](//www.cisco.com/cisco/web/support/index.html?referring_site=bodynav)